# **California Metals CoaliƟon 48th Annual Conference February 26, 2021**

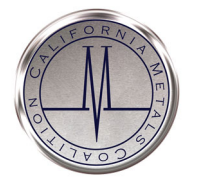

*How to Navigate CMC's Annual MeeƟng Virtual Plaƞorm: Whova Page 1* 

# **About Whova-Our Conference Platform**

The conference app will act as the "event venue." Attendee interaction, exhibitor and sponsor booths, speaker sessions, group chats, and more are all within Whova. (*Below is a screenshot of the home page)*.

### **Register to Access Whova:**

You must first register for the meeting. Once registered you will receive an email with access information.

### **RegistraƟon Link:**

[www.metalscoalition.com/annual](http://www.metalscoalition.com/annual-meeting.html)‐ meeting.html

### REGISTER EARLY!:

Registrations on the day of the meeting will not likely be processed in time to watch live.

#### **[Making Your Whova Account:](https://whova.com/portal/webapp/cmcic_202010)**

1. Visit: https://whova.com/ portal/webapp/cmcic\_202010

2. Use the email account you used to register for the conference and create a new password.

3. After you register and create a Whova account, you can access the conference on your laptop/ desktop/phone.

#### **Whova App for Smart Phone:**

Download the Whova app to your smart phone and access the virtual conference.

## **Whova Plaƞorm Available AŌer Feb 26th:**

We will be recording the speakers and making the videos available on the Whova platform after Feb 26th. You can also visit exhibitor or sponsor booths.

**How Do I Use the Whova Platform?:** See next 2 pages.

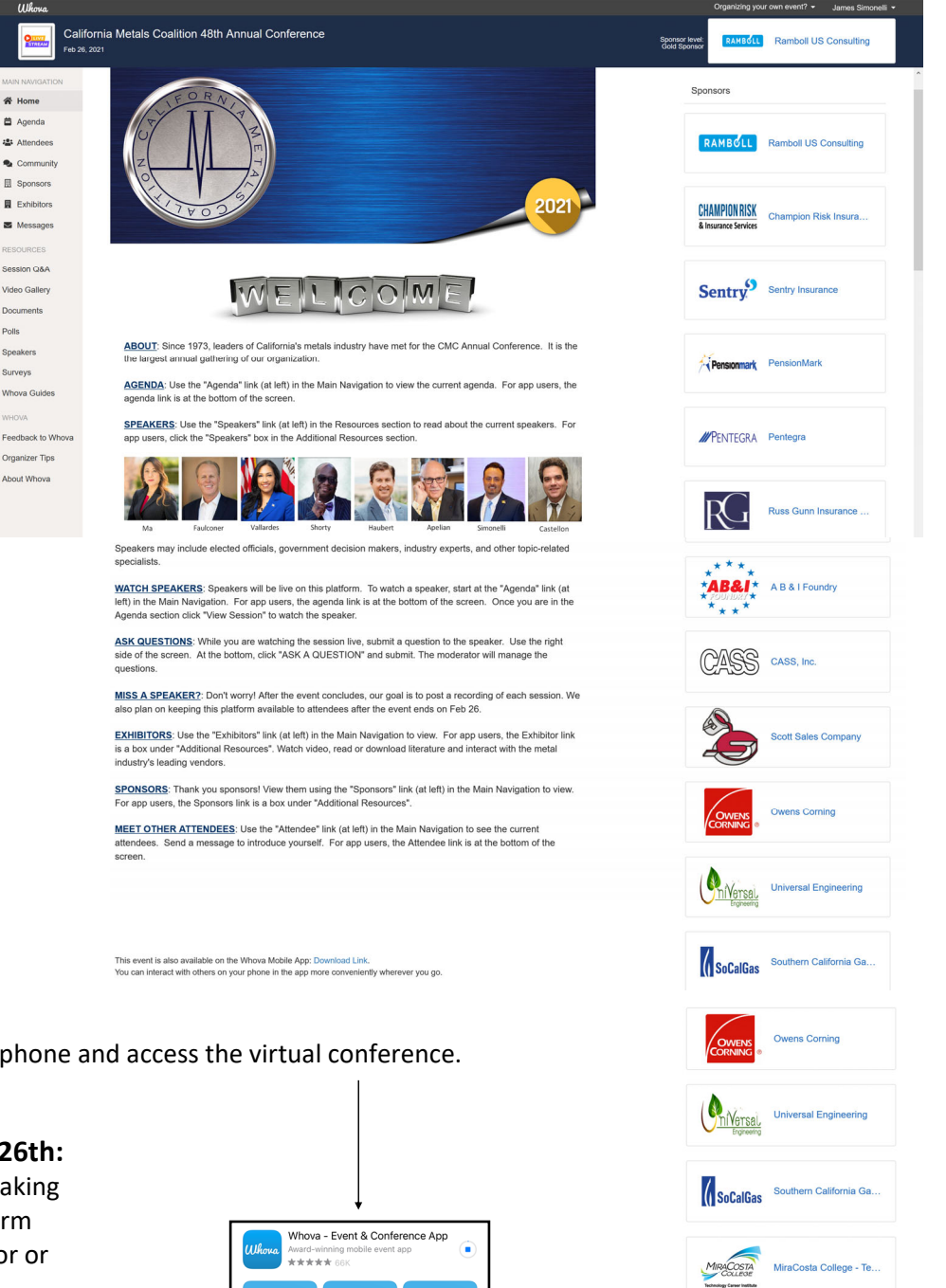

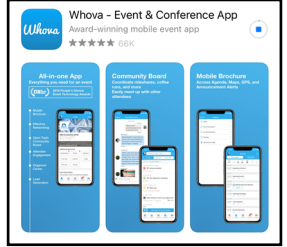

Kleen Industrial Services

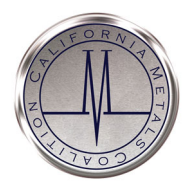

a red number will appear next to your "Messages" tab.

# **California Metals CoaliƟon 48th Annual Conference February 26, 2021**

*How to Navigate CMC's Annual MeeƟng Virtual Plaƞorm: Whova Page 2* 

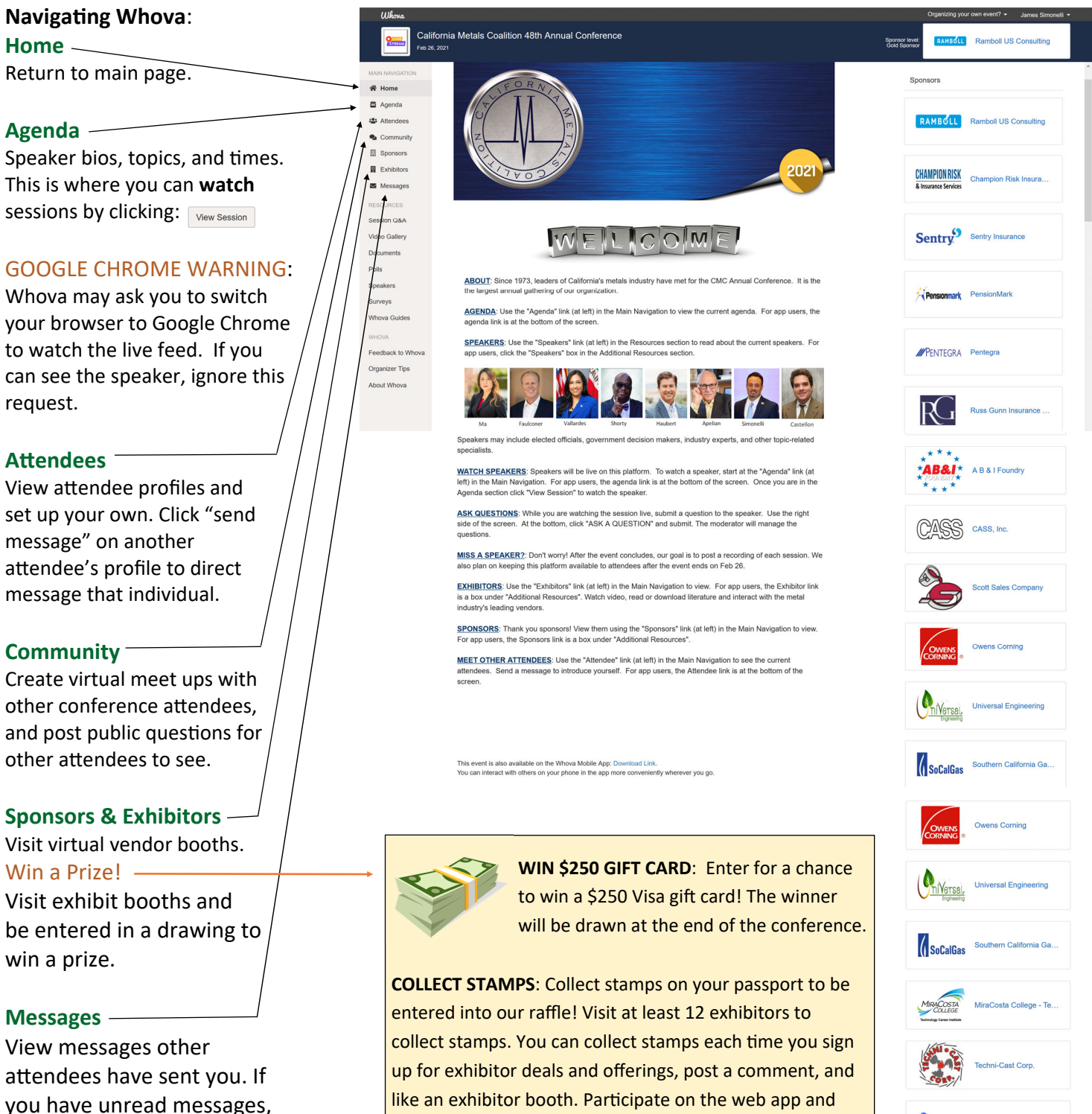

mobile app.

KLEEN

Kleen Industrial Services

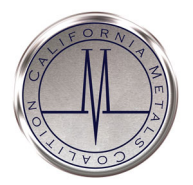

# **California Metals CoaliƟon 48th Annual Conference February 26, 2021**

*How to Navigate CMC's Annual MeeƟng Virtual Plaƞorm: Whova Page 3* 

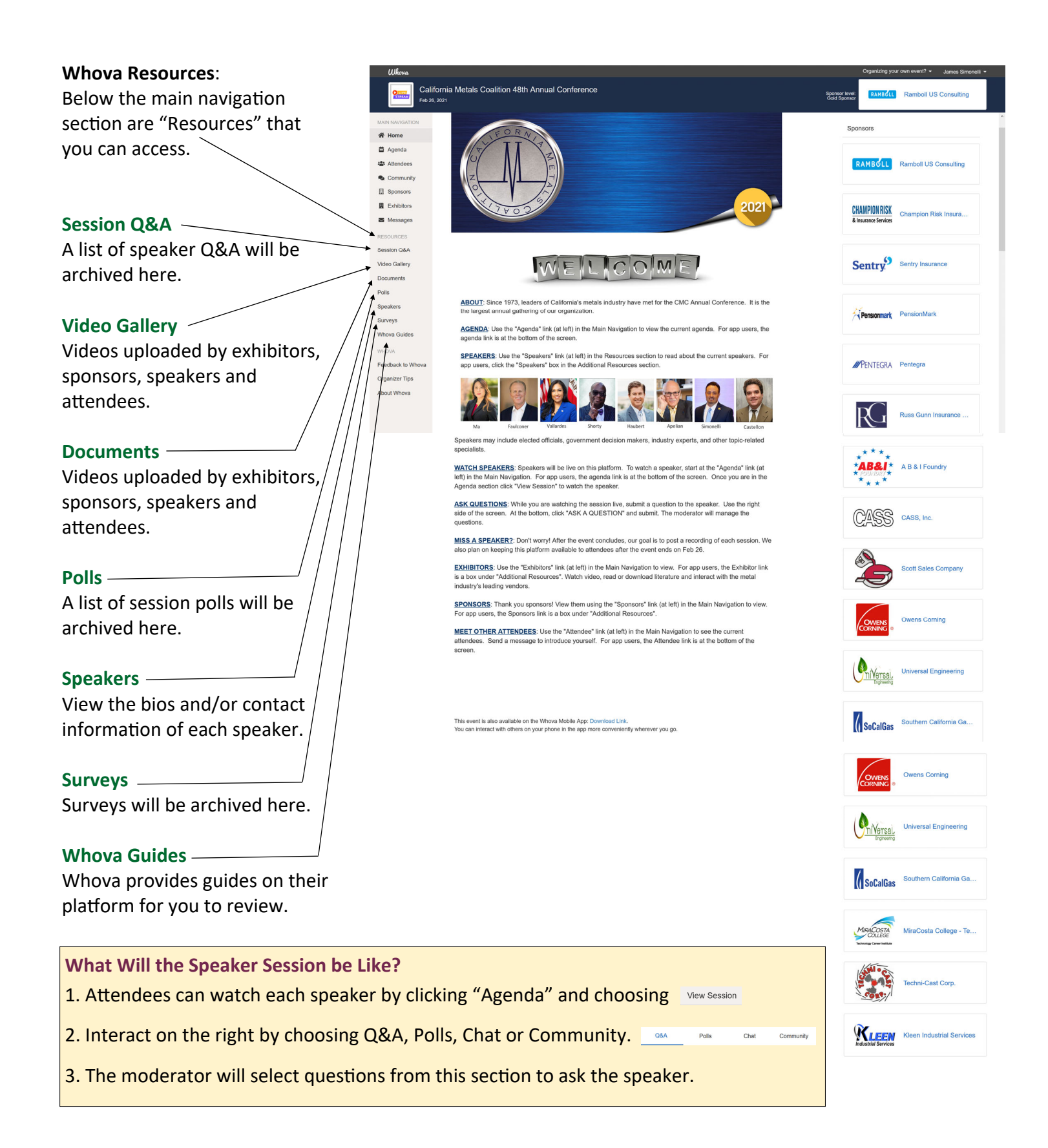